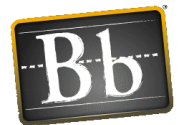

#### BLACKBOARD LEARN 9.1: TESTS AND ASSIGNMENTS TRAINING

#### **Blackboard Learn 9.1: Basic Training is the prerequisite for the Tests and Assignments Training.**

#### **Website to access Blackboard Learn 9.1**

[www.blackboard.ttu.edu](http://www.blackboard.ttu.edu/) (Click red **Login to Blackboard 9** button)

#### CREATE AN ASSIGNMENT

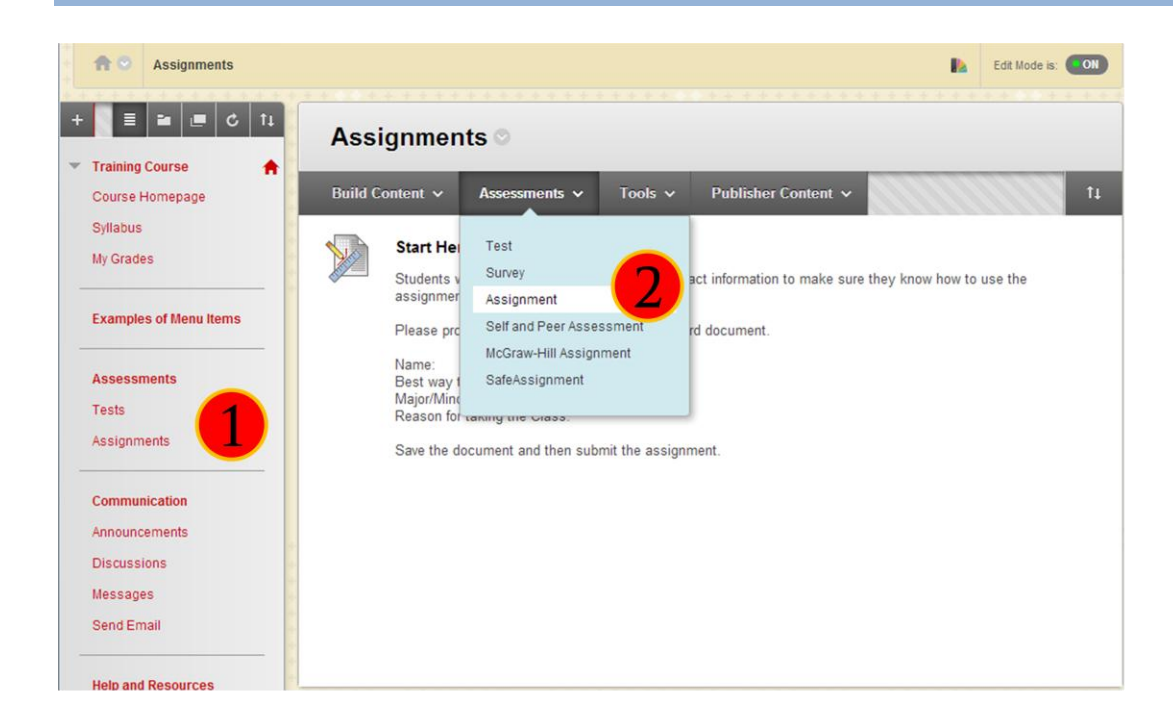

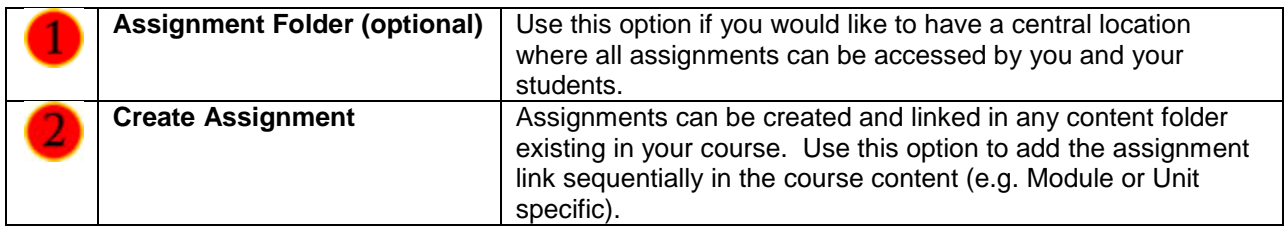

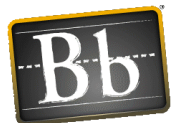

# GRADE AN ASSIGNMENT – GRADE CENTER

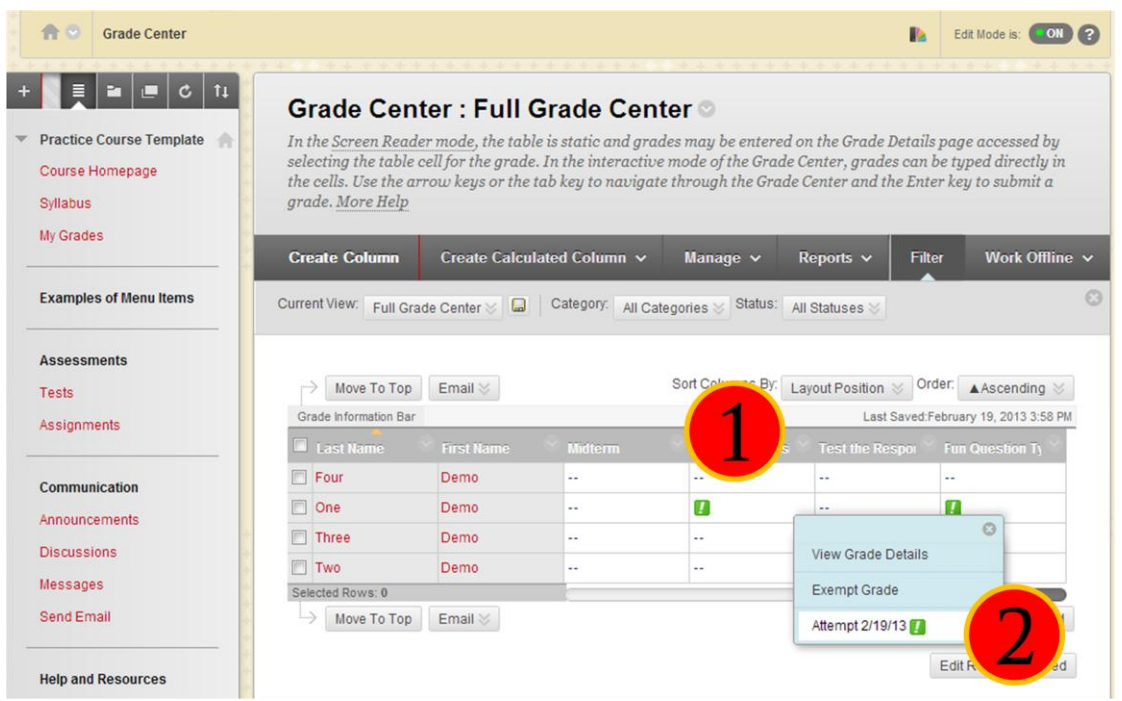

This task occurs in the **Grade Center**. When an assignment is created, a column is added automatically to the Grade Center. An assignment that has been submitted, but not graded, is indicated with an exclamation mark—the needs grading icon.

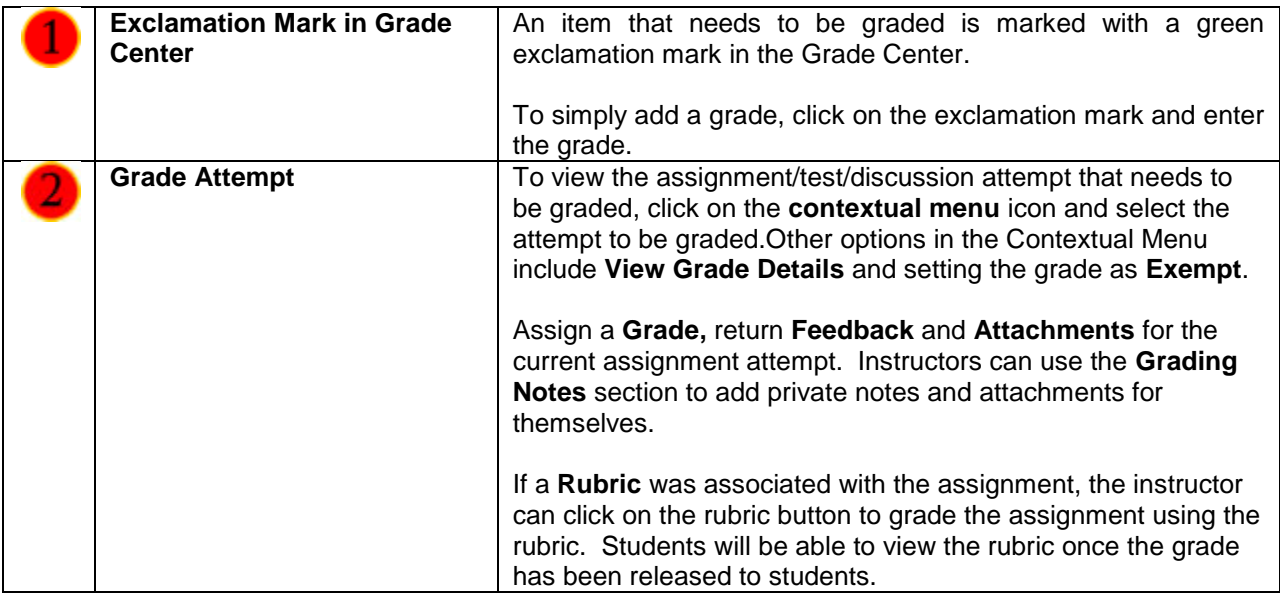

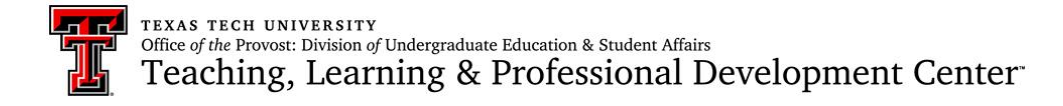

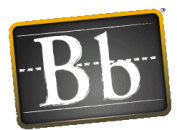

## TESTS, SURVEYS, AND POOLS

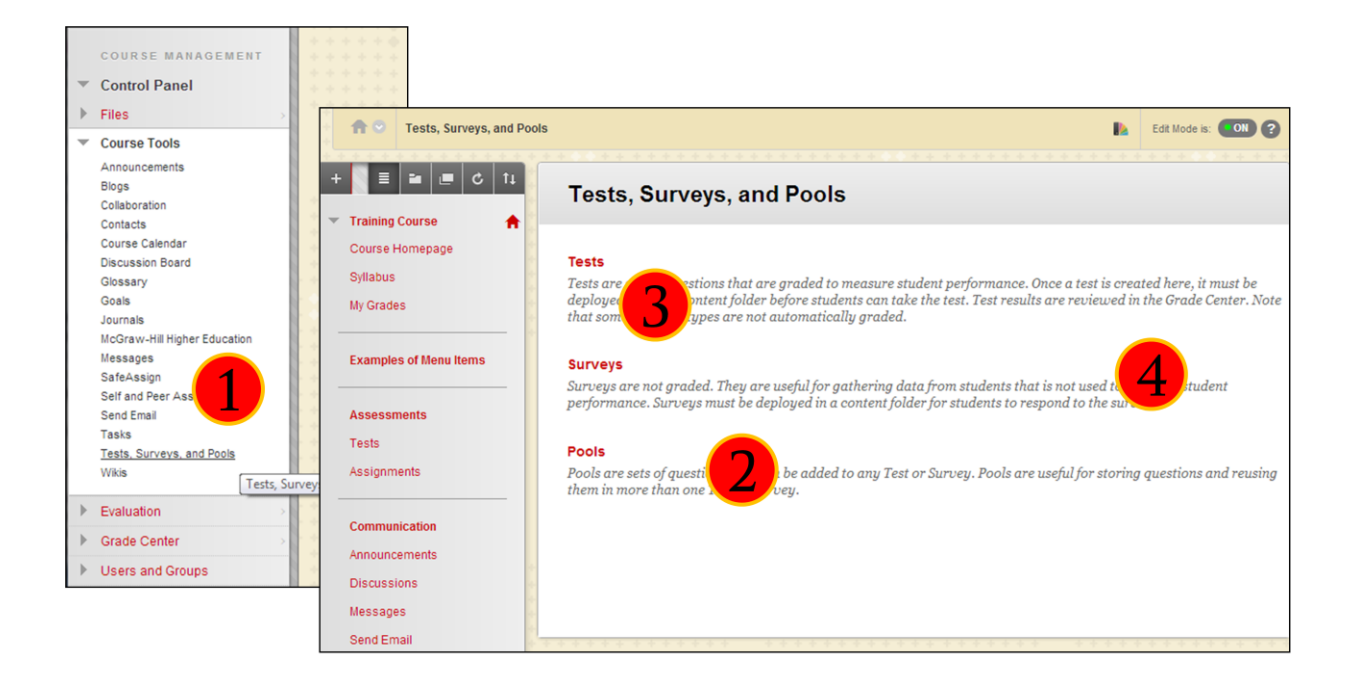

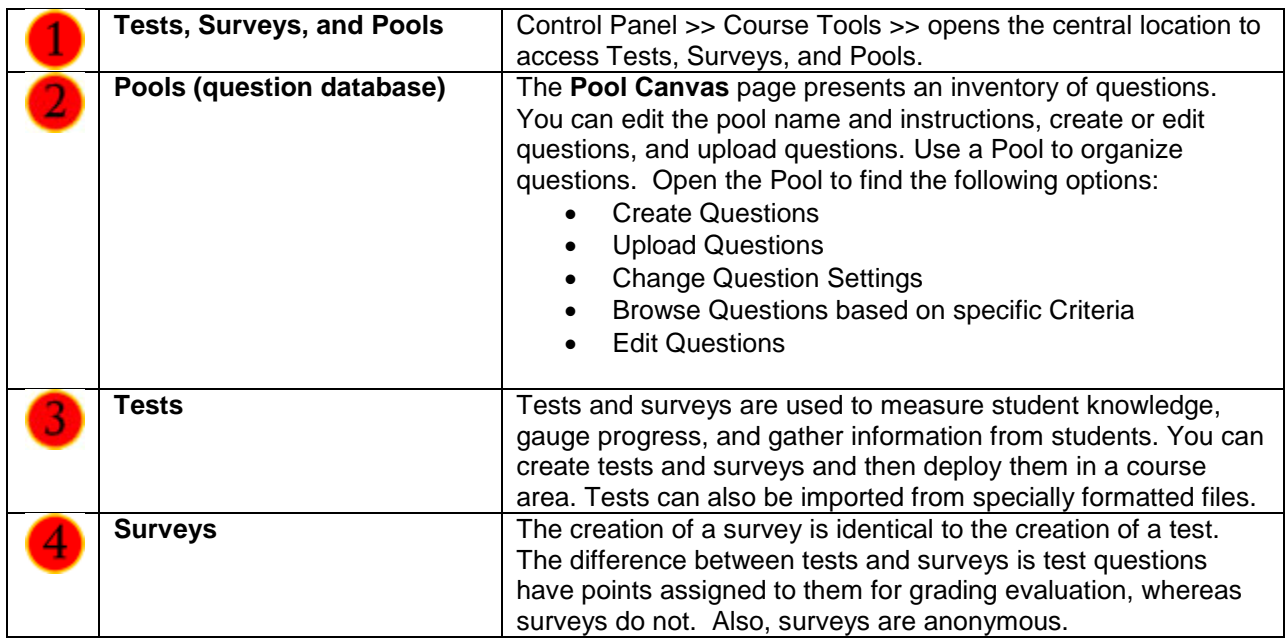

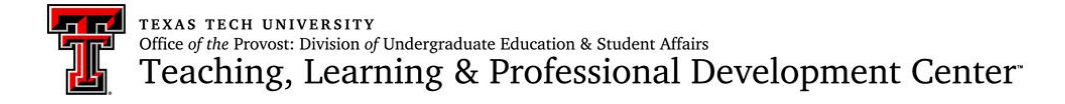

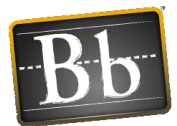

#### Question Pools (formerly Question Database)

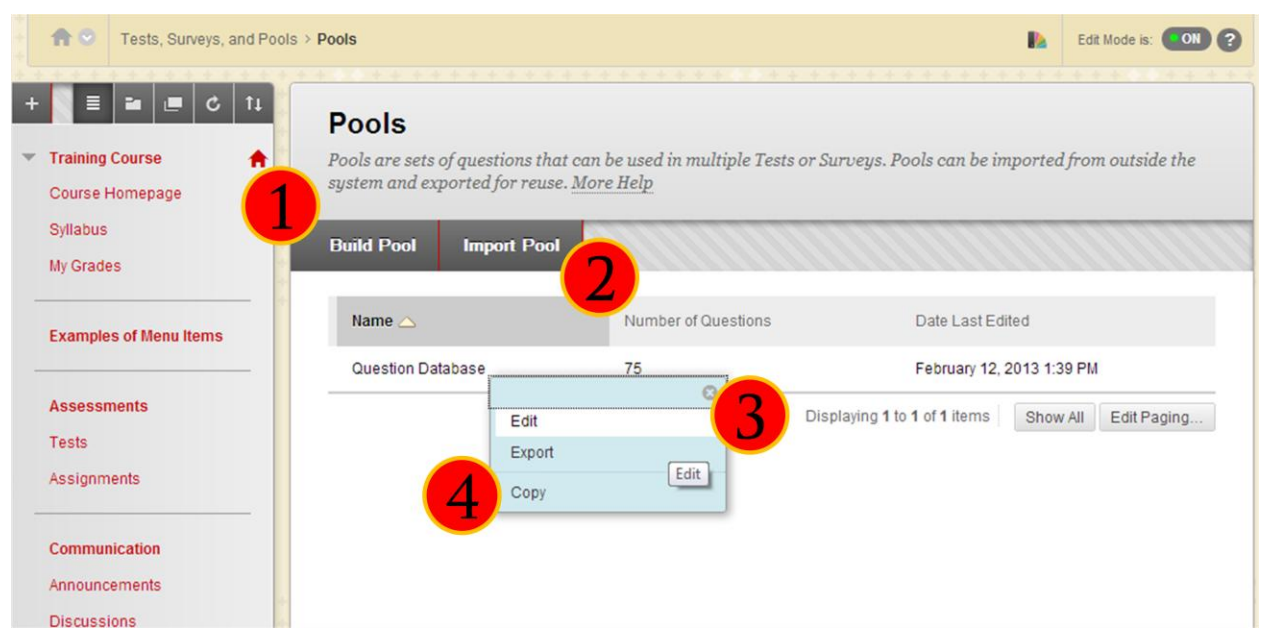

**Note: Migrated CE8 courses will have one Pool containing all your questions. The questions will be categorized as they were in CE8. Use Browse Criteria to see those categories. Creating additional categories after the migration can be done only while Editing or Creating a Question.**

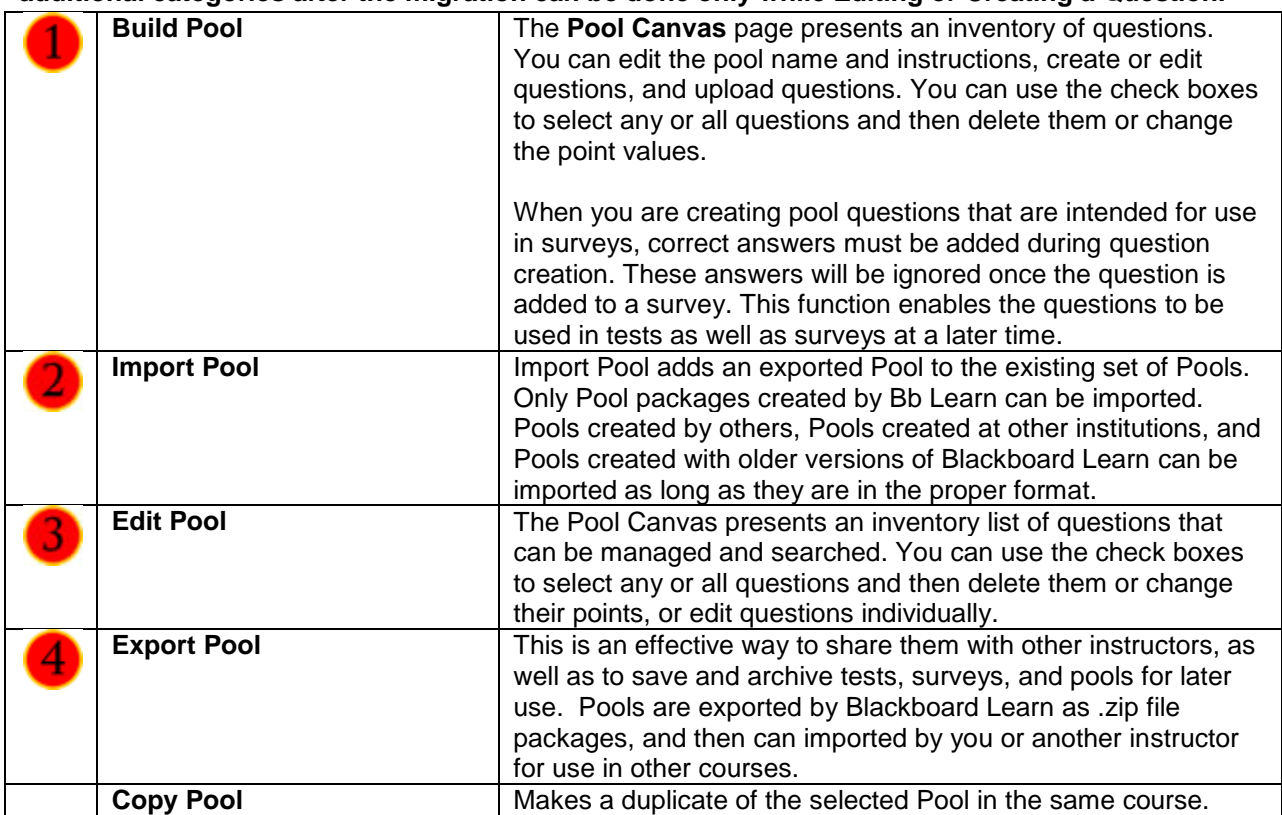

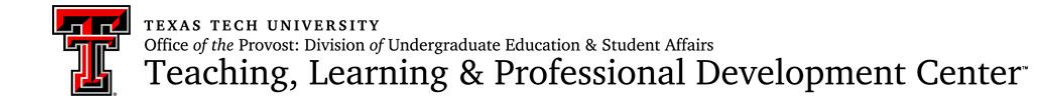

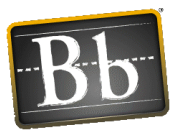

#### Edit Question Pools

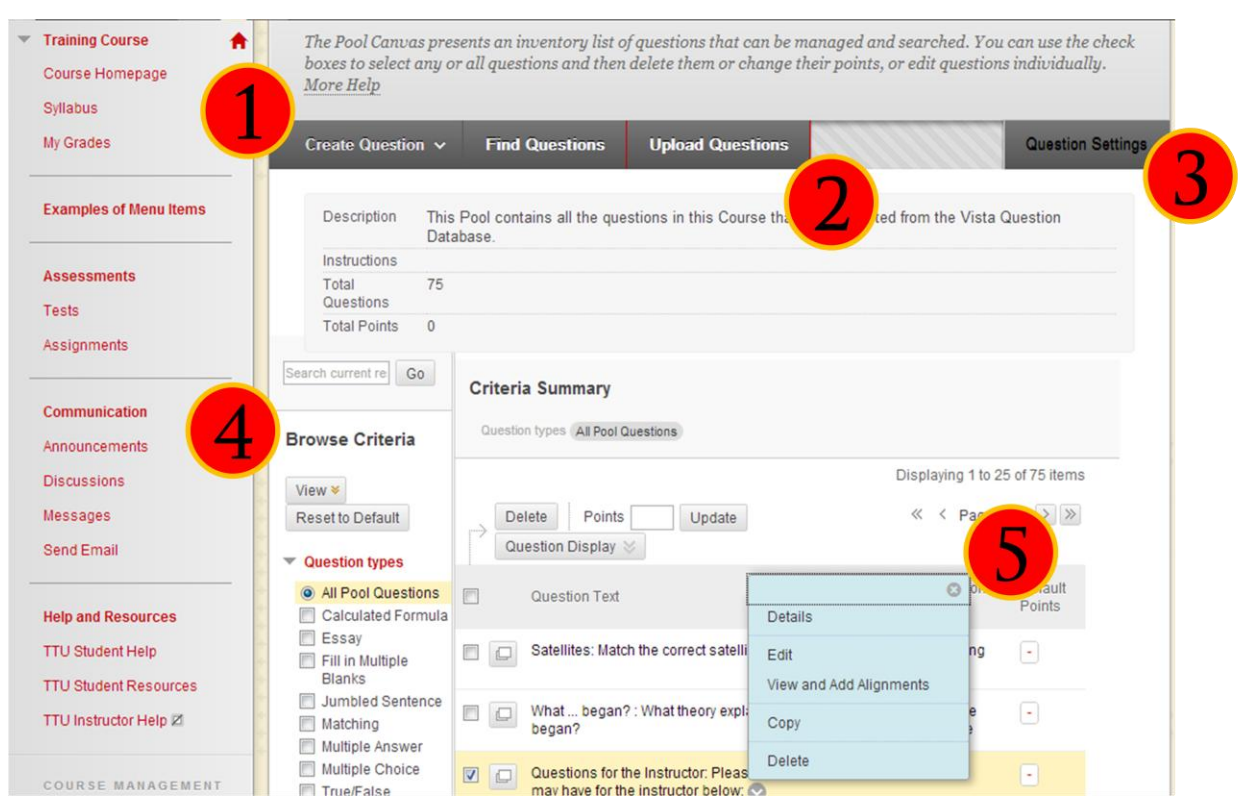

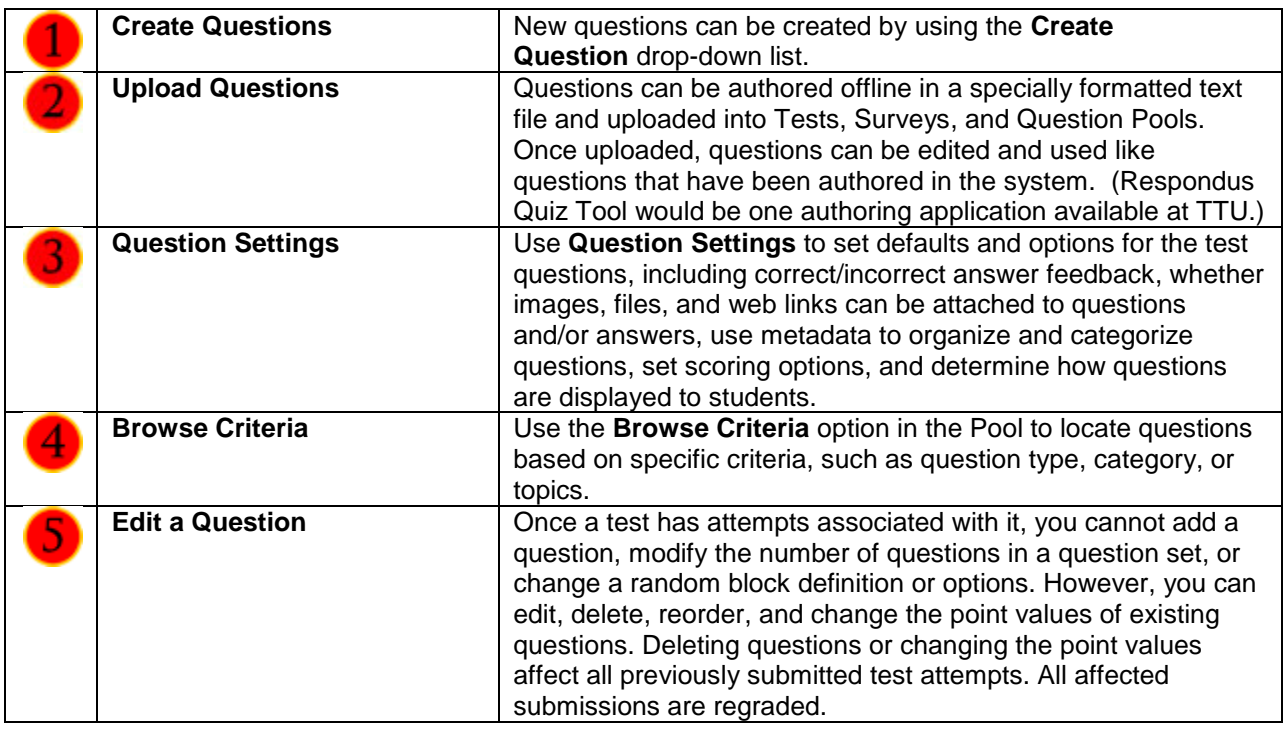

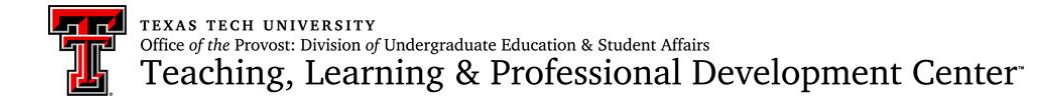

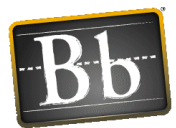

### Tests: Built, Import, & Edit

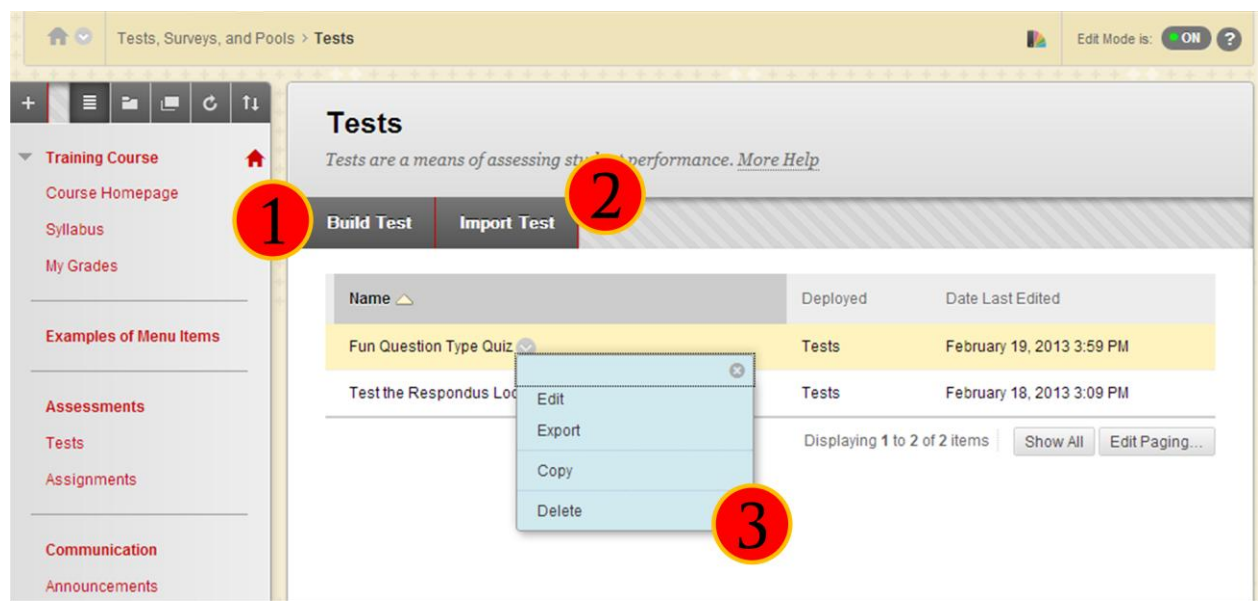

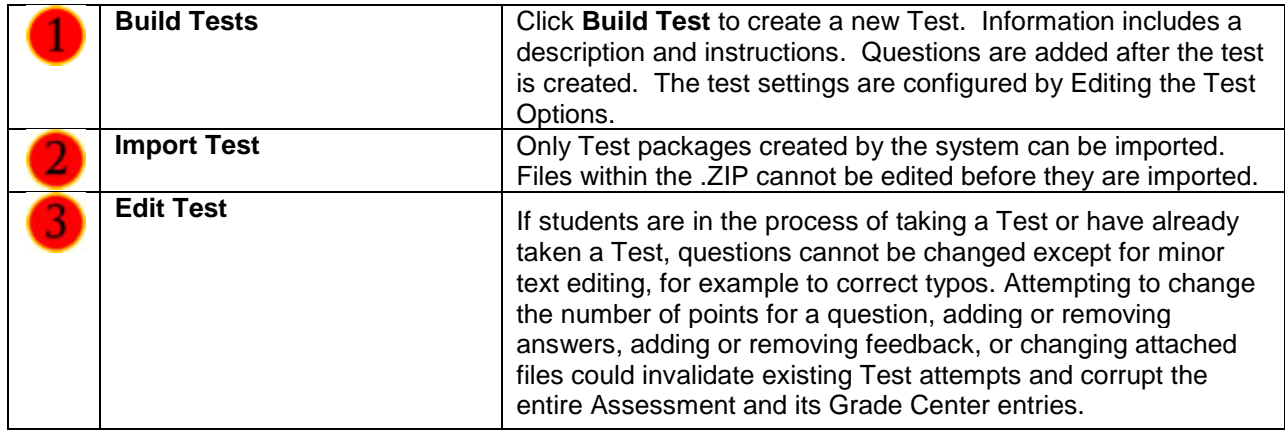

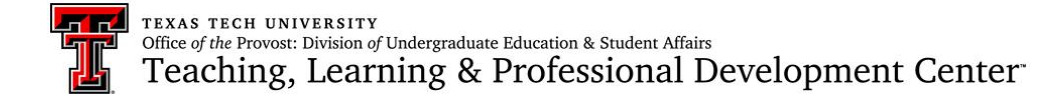

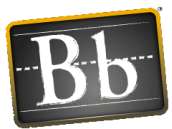

#### Add Questions to Test

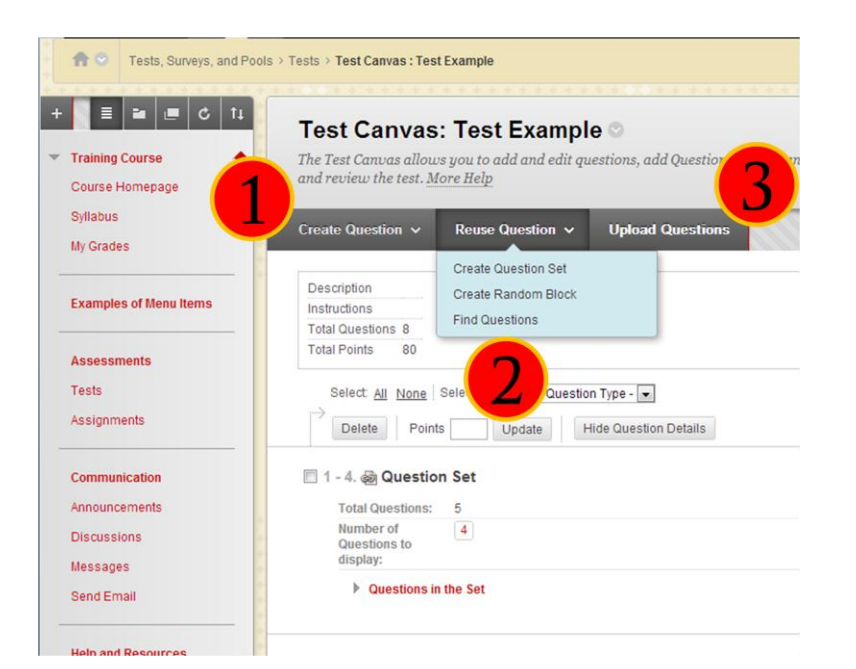

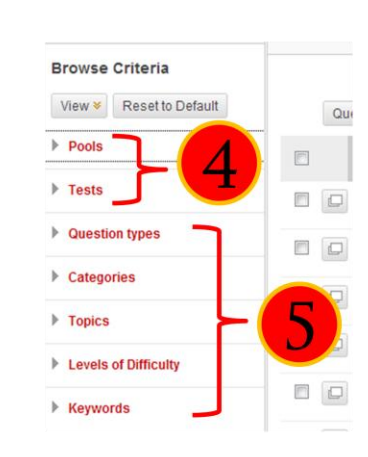

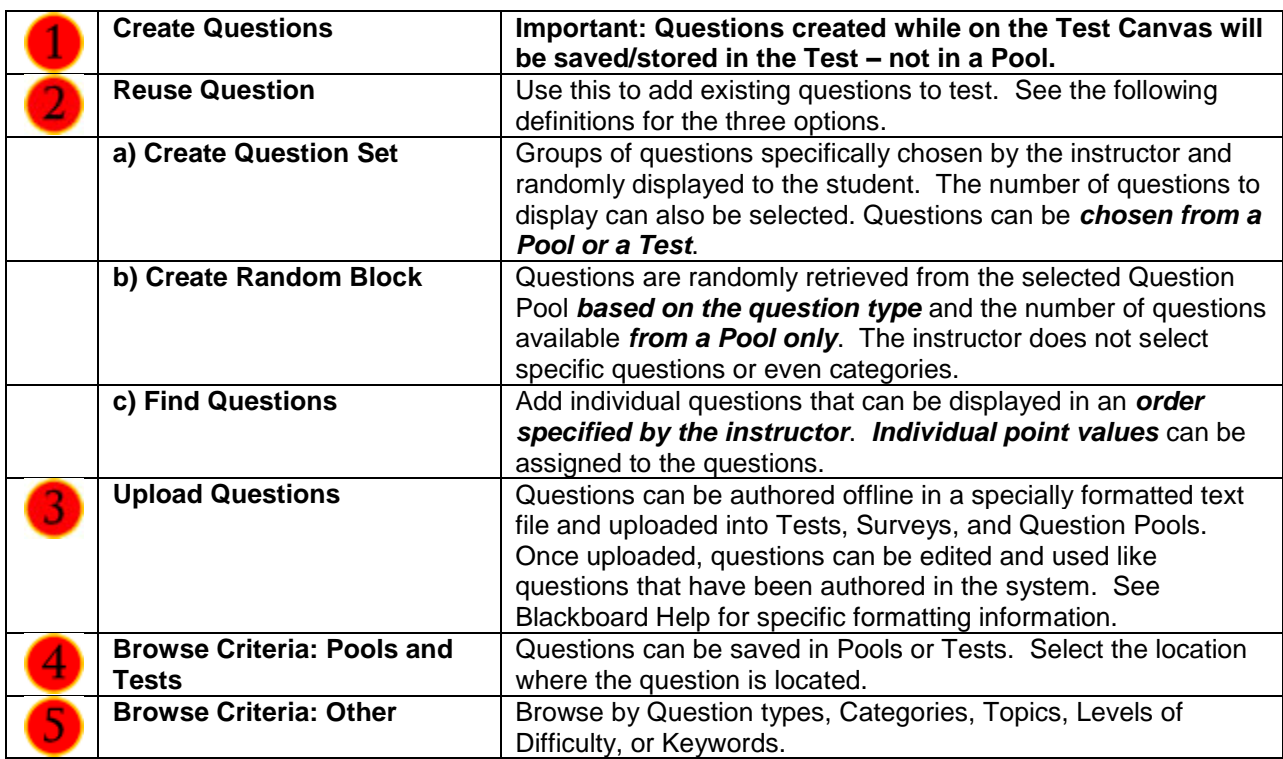

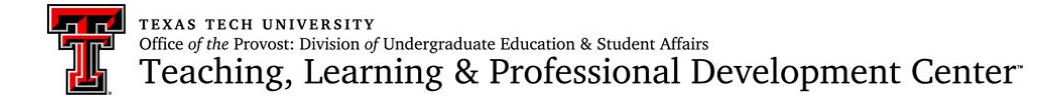

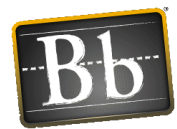

### Deploy Tests in the Course

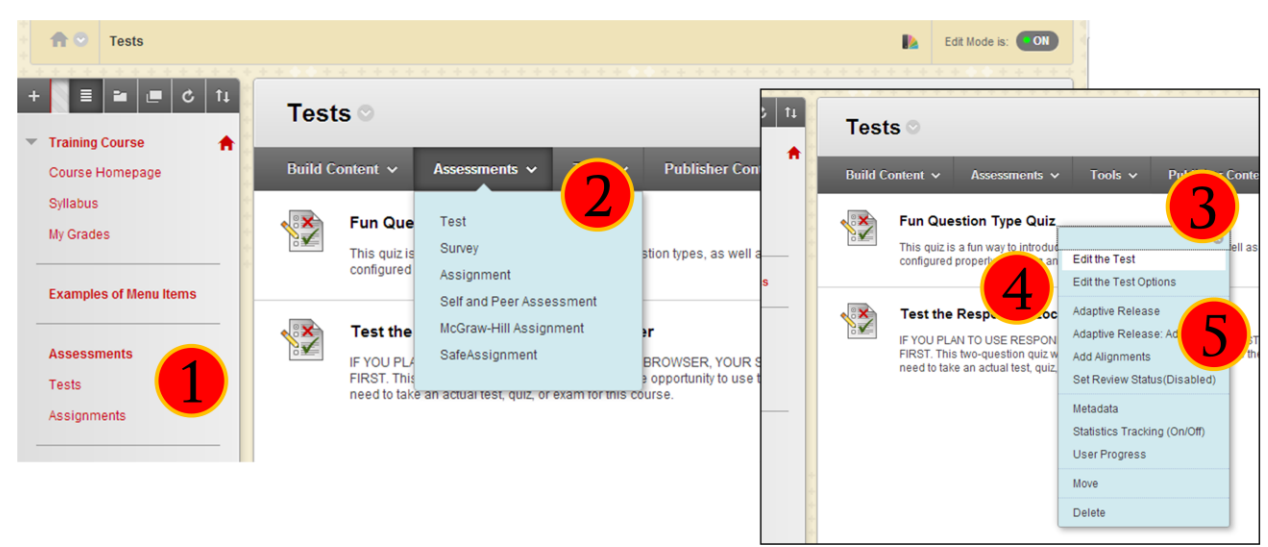

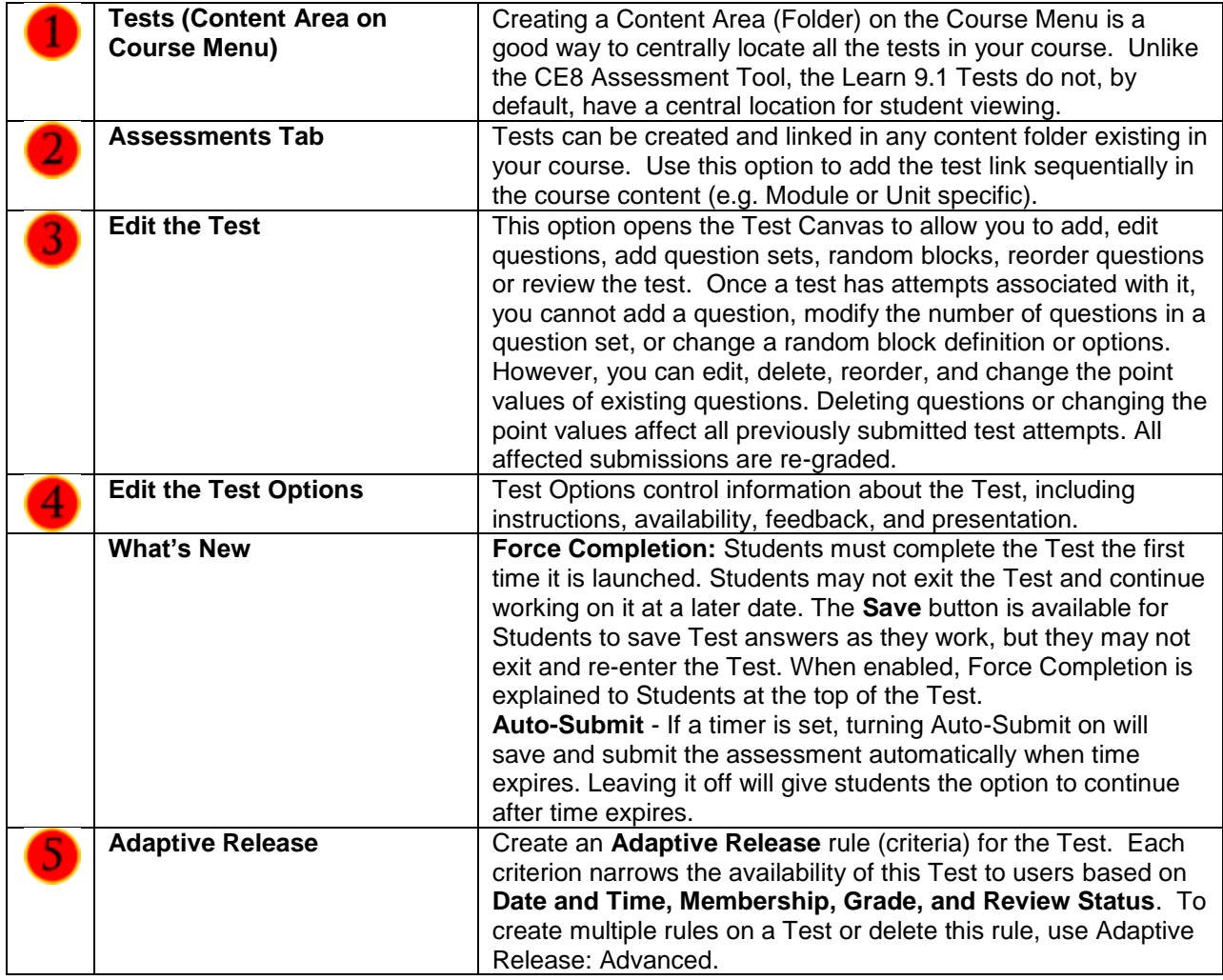

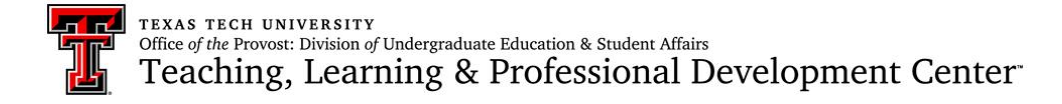

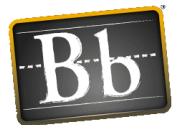

# Grading Test Submissions: Full Grade Center

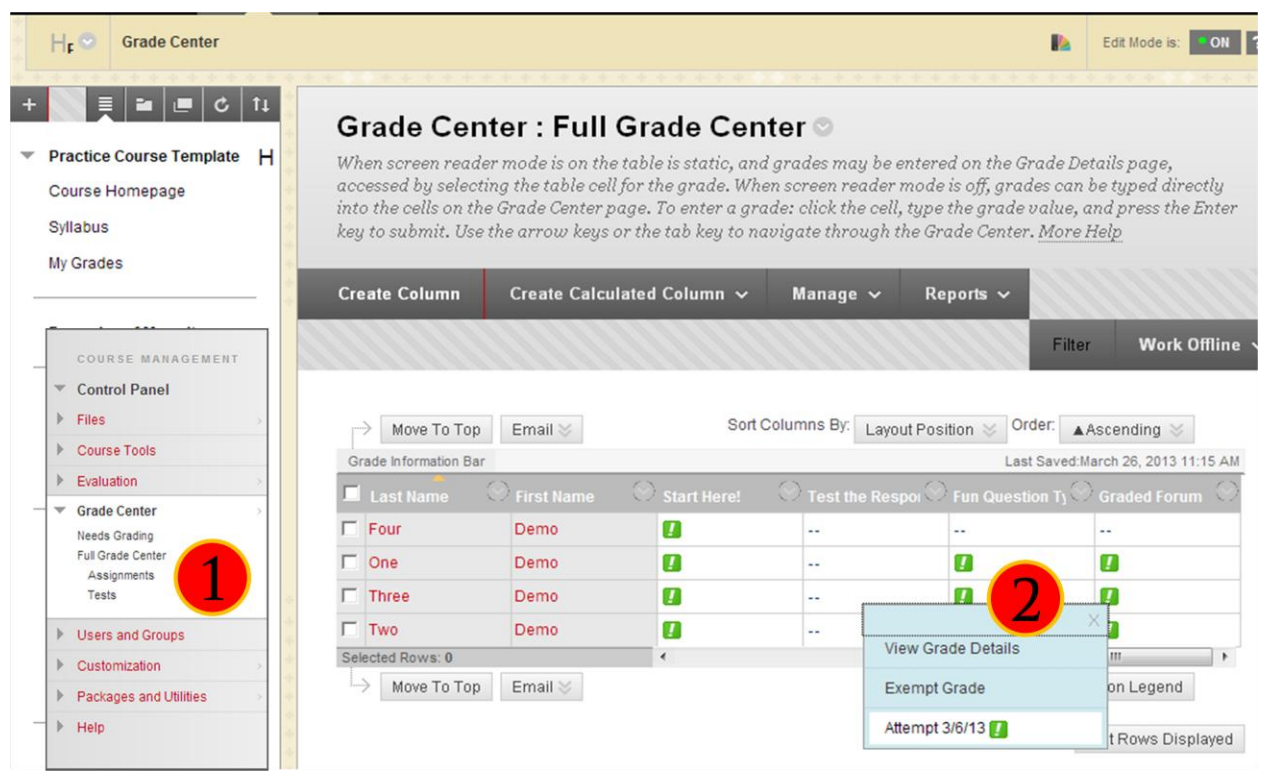

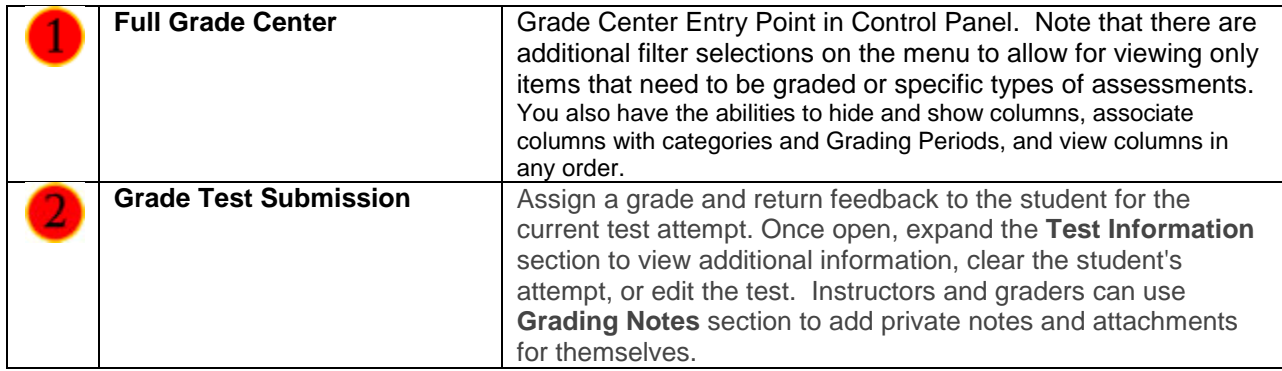

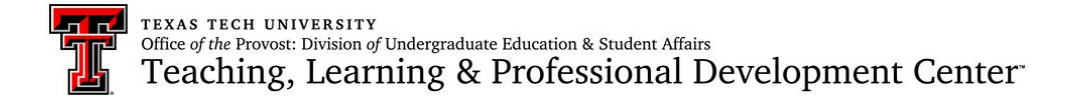

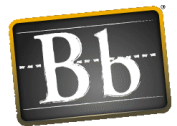

# Grading Test Submissions: Needs Grading

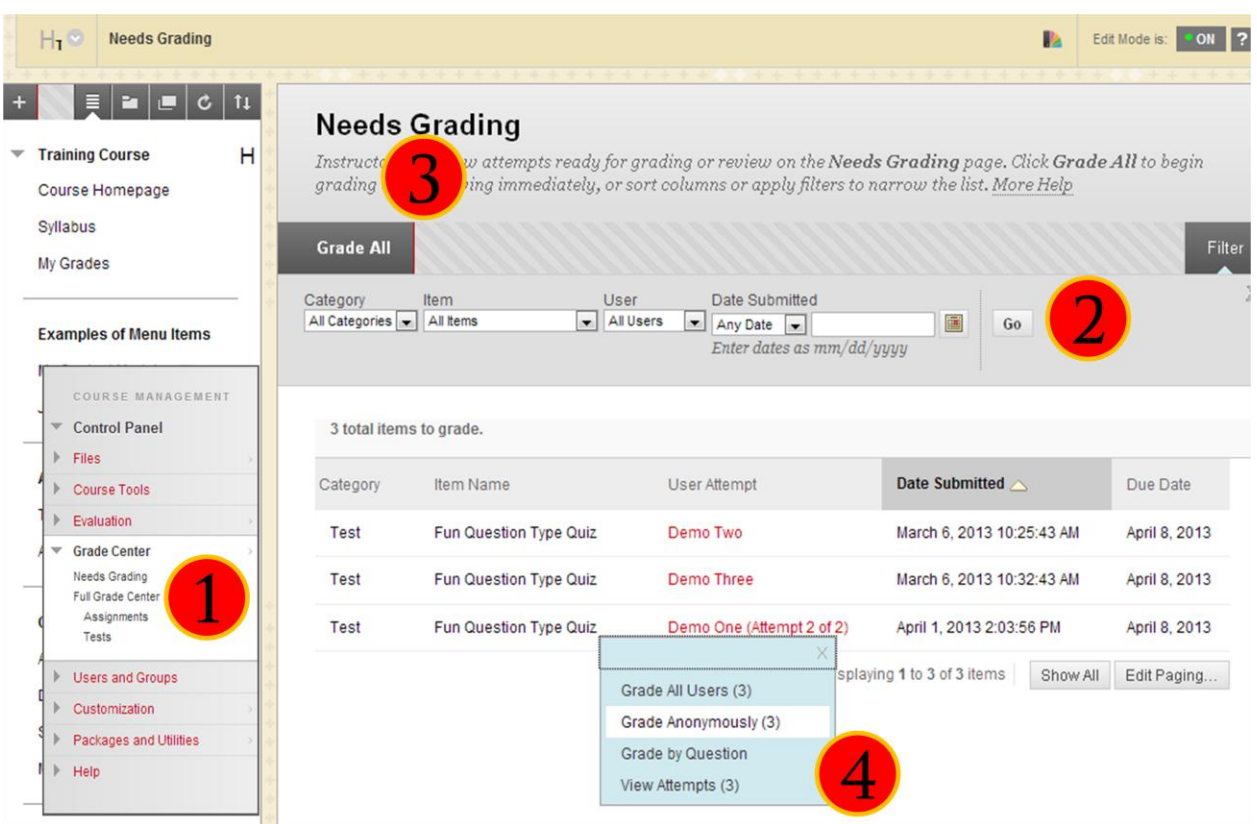

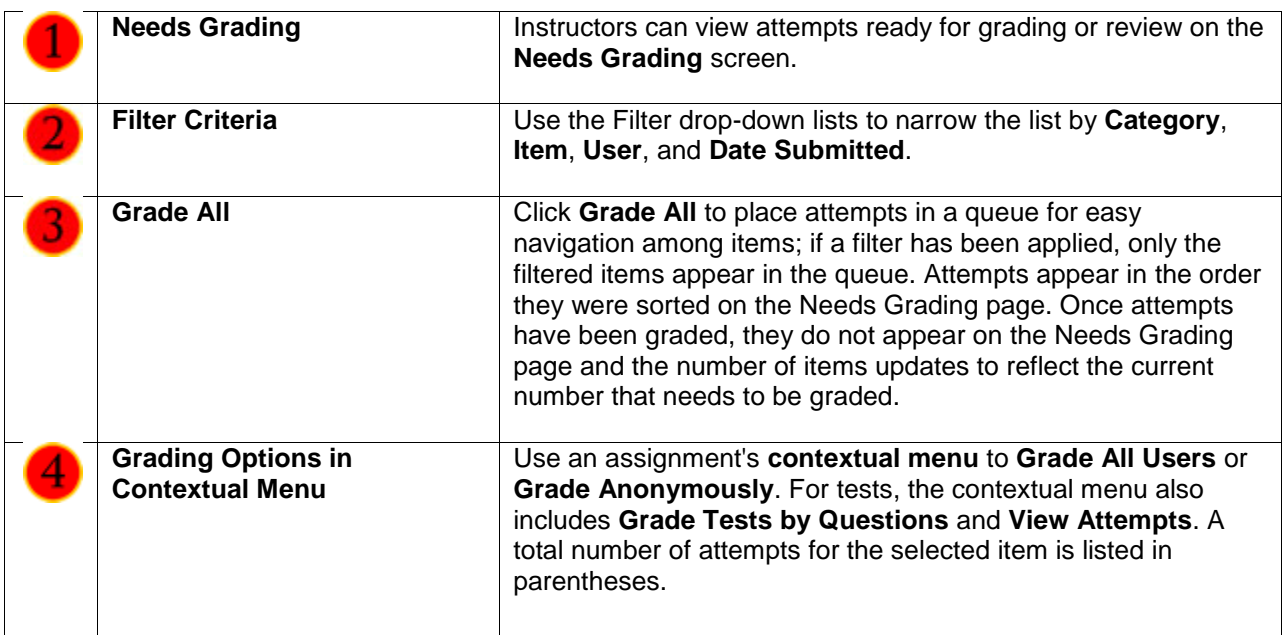